## **DOCUMENTATION / SUPPORT DE FORMATION**

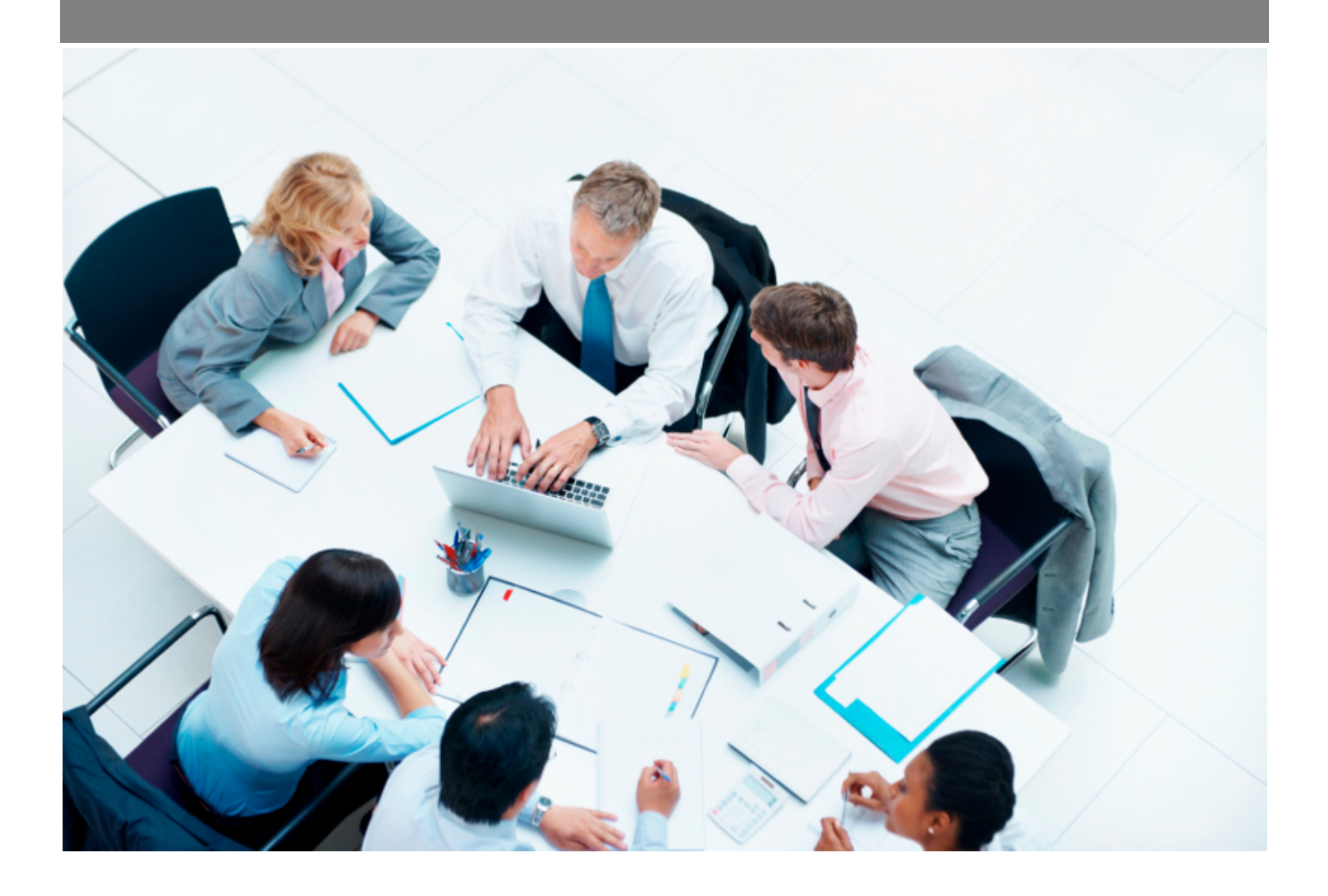

Copyright © Veryswing SAS, Tous droits réservés. VSActivity et VSPortage sont des marques déposées de Veryswing SAS.

## **Table des matières**

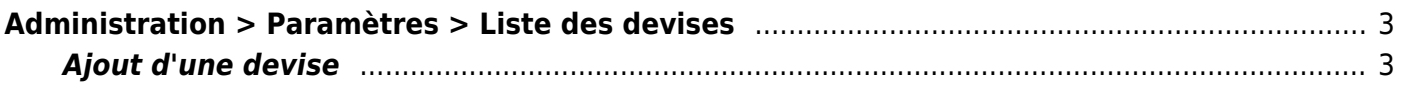

## <span id="page-2-0"></span>**Administration > Paramètres > Liste des devises**

Cet écran permet de gérer les types de devises disponibles dans l'application

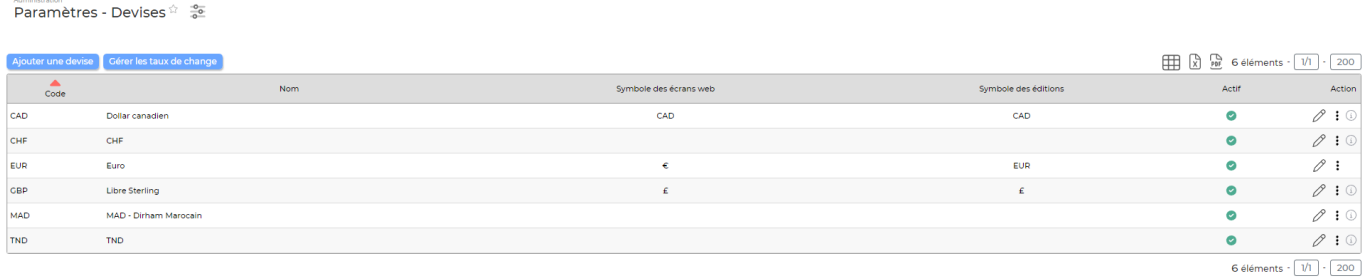

Vous pouvez y ajouter ou modifier les différentes devises.

## <span id="page-2-1"></span>**Ajout d'une devise**

 $\pmb{\times}$ 

Cliquez sur Ajouter un type de devise pour ouvrir le formulaire d'ajout d'une devise.

Renseignez:

\*Le code qui doit être unique et significatif \*La nom \*Le symbole